附件 1:安徽继续教育公共英语联盟学位外语网考报名操作指南 (2021 年下半年)

#### **一、学生登录**

学生登录安徽继续教育在线 https://www.ahjxjy.cn,点击登录,输入自己的账号和 密码登录系统,关掉登录界面。点击首页右上方【学位外语】栏目。进入报名考试页 面。

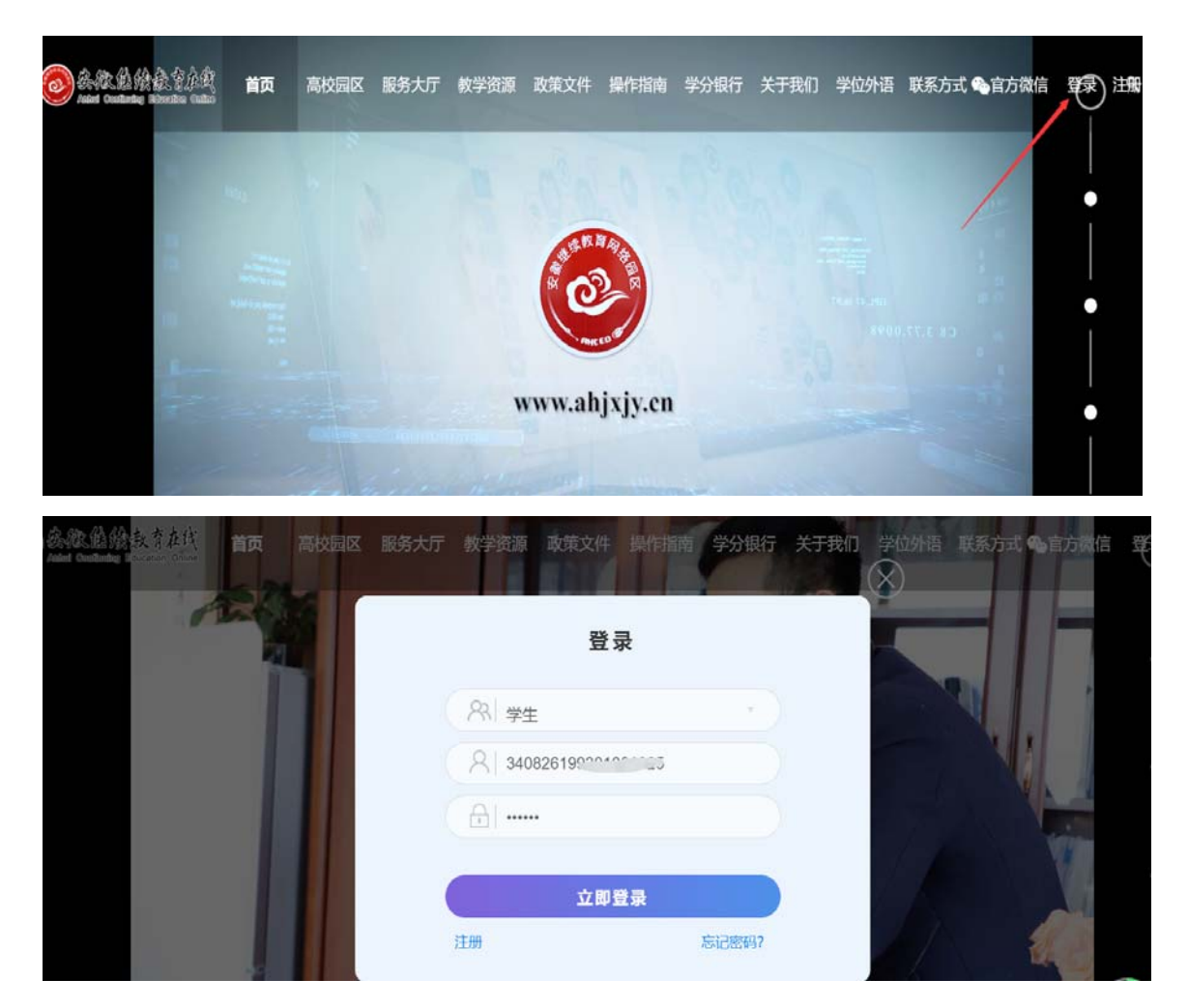

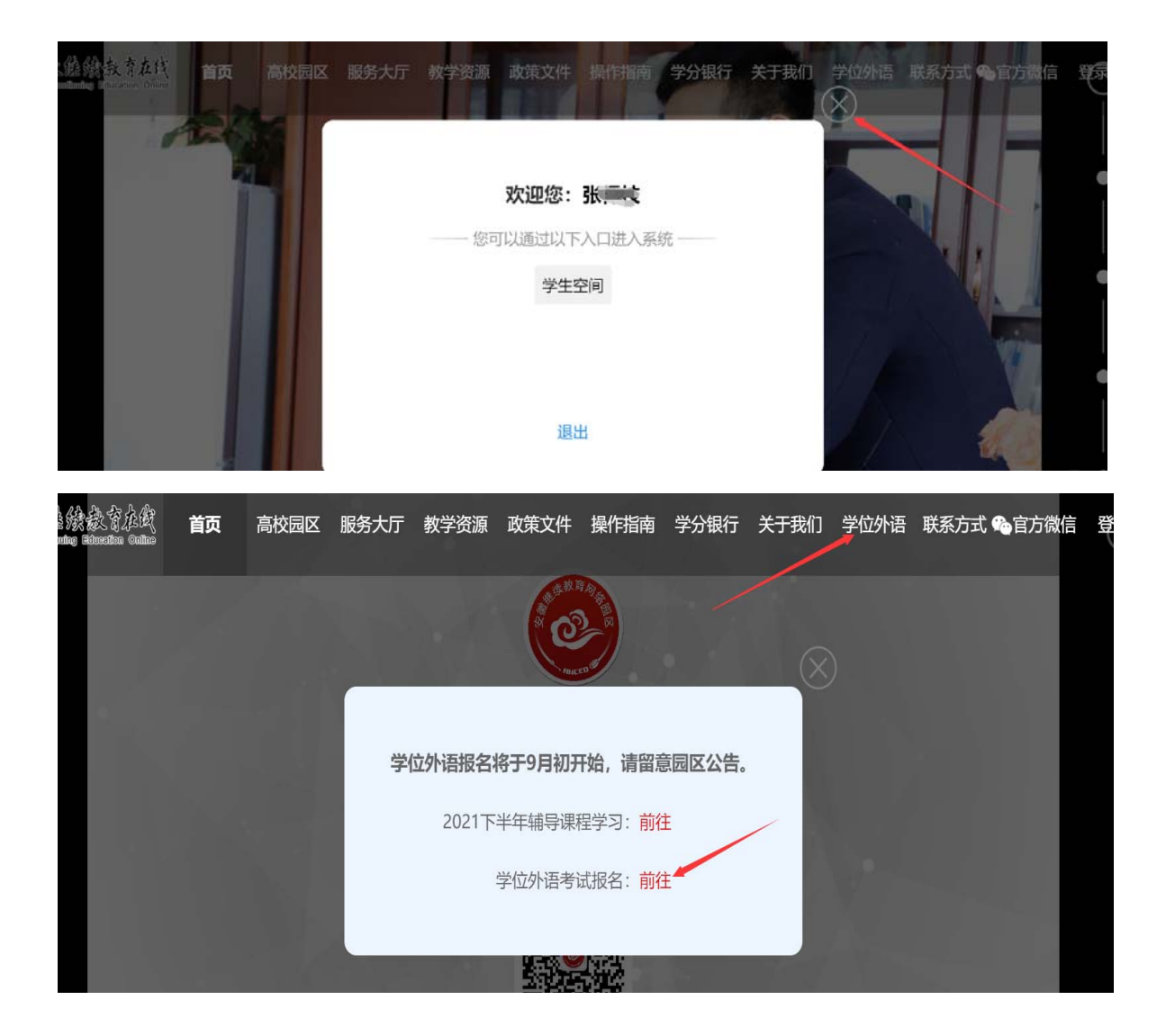

#### **二、网上报名**

在报名时间范围内,学生登录系统,上传考生照片,报名缴费。

点击【网上报名】,进入报名页面。查看报考须知,右侧【点击上传照片】,上 传考生证件照。上传后点击【报名】。注:请考生注意报考科目,不要报错科目。

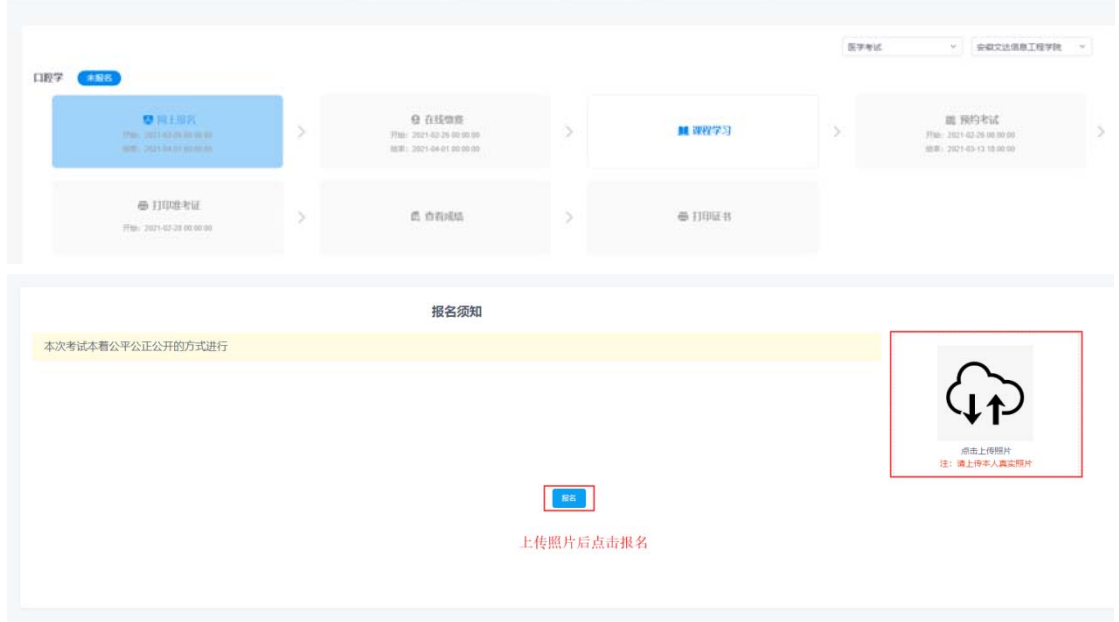

## **三、在线缴费**

报名成功后,在缴费时间范围内缴费。点击【在线缴费】,进入缴费页面,选择 考点,支付宝缴费。

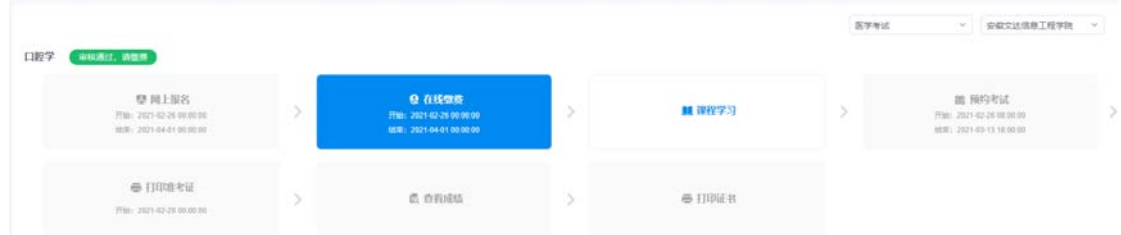

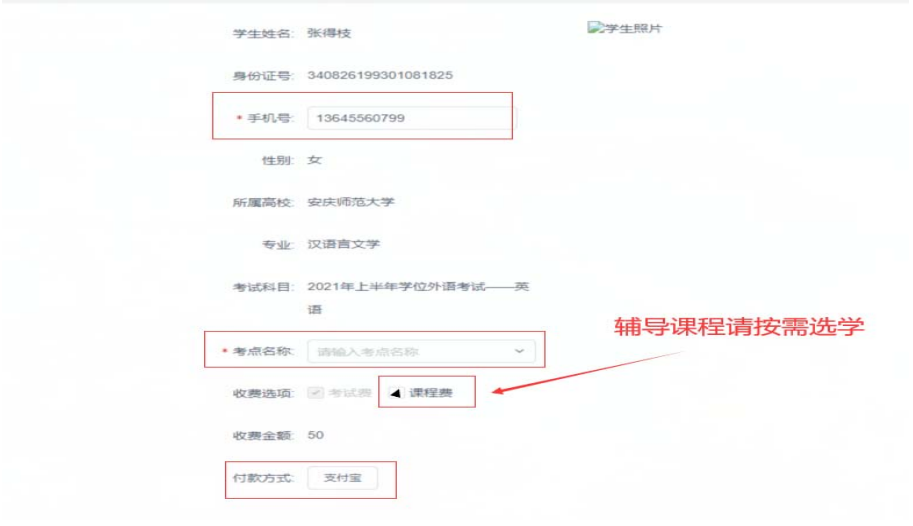

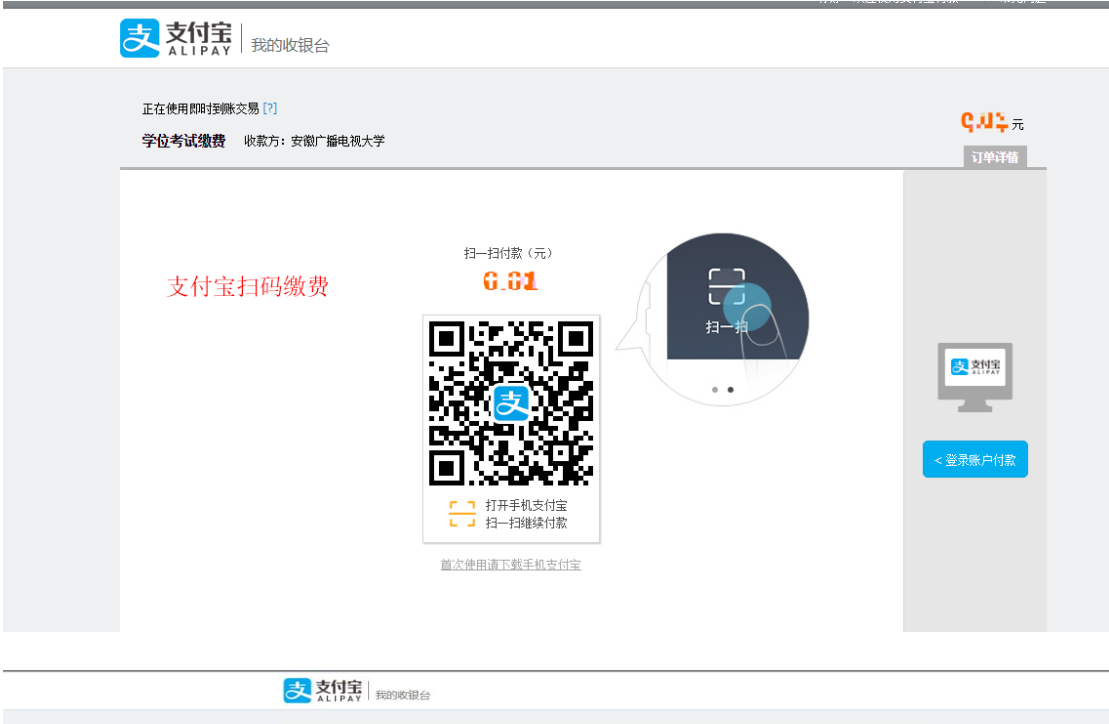

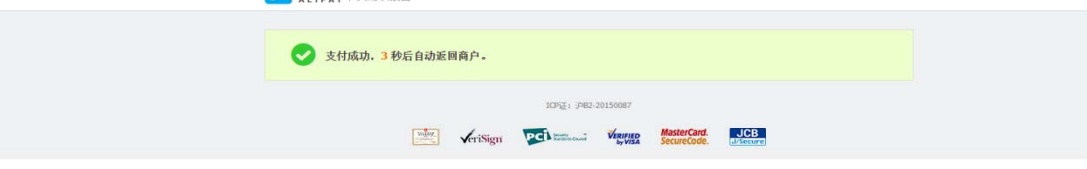

## **四、学习课程**

点击【学习课程】,进入课程学习页面学习课程。

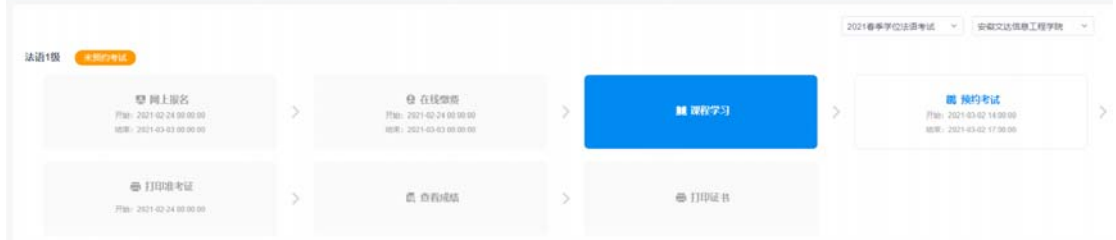

## **五、预约考试**

到预约时间后,学生点击【预约考试】,进入预约页面,点击【预约】,预约考 试时间。

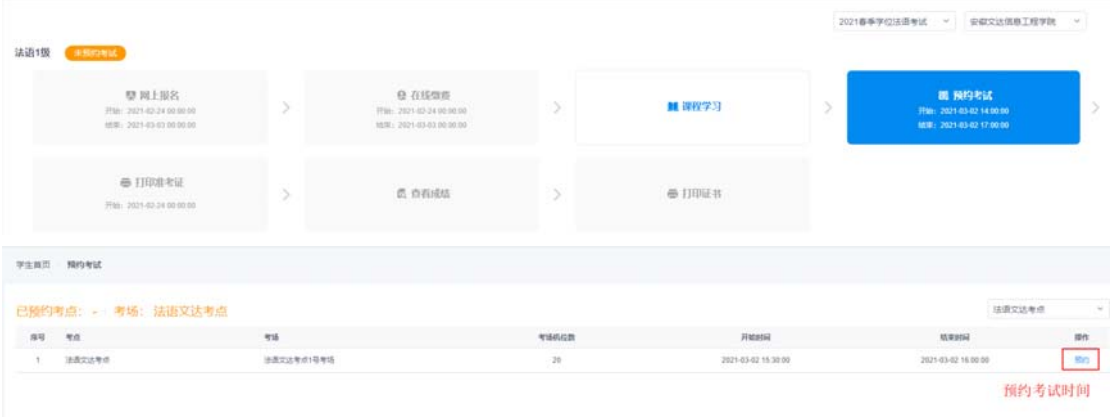

# **六、打印准考证**

预约完成后,可以在线查看并打印准考证。打印准考证需要等到老师分配座位号 以后。

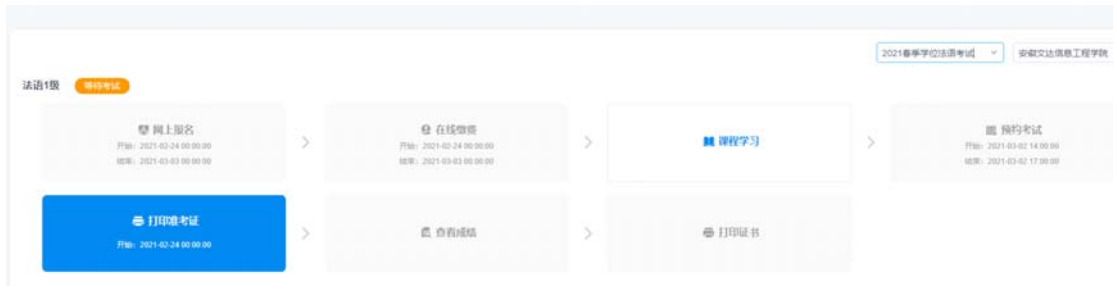

#### 2020年下半年高等学历继续教育学士学位英语考试准考证

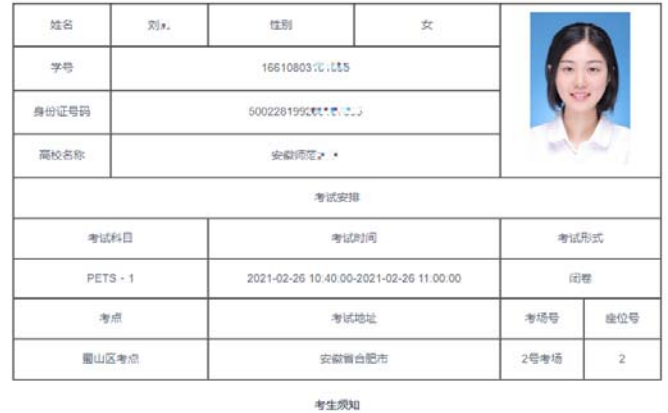

考生须知

根据 教育部 考试中心有关规定,自2007年9月纪,全国英语等级考试不受理义务教育阶段的学生报考,各地考点不得受理义<br>务教育阶段学生重体或个人报名参加全国英语等级考试 [6] ,但在2007年上半年一级B考试中,取得笔试或口试单科合格者,可以<br>报名参加2008年上半年一级B考试,仅规规考2007年3月份考试不合格或者没有报考的笔试或口试单科,其他考生报考无任何条件<br>限制,也可跨级别报考。

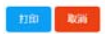

# **七、查看成绩**

考试结束后,点击【查看成绩】,查看考试是否合格。

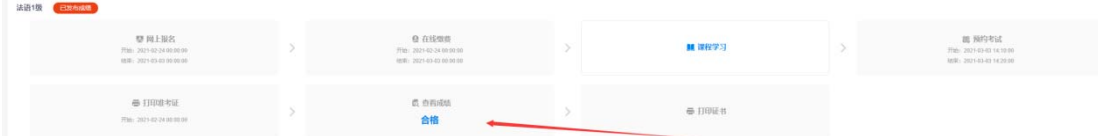